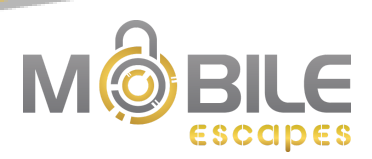

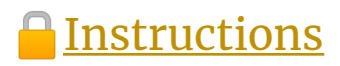

- 1. Assign one member of your team as "captain".
- 2. The captain will open the **master link\*** and share his screen with the others through a video conference platform (if you are not in the same room).
- 3. The other participants will open the **participant link\*** on either the same device they are using for the video conference (in a different tab or window) or on another device (i.e. cellphone, tablet).
	- a. This step is optional, but it increases everyone's participation and makes it easier for participants to browse content on each page.
- 4. Make sure you have read the scenario and instructions on the intro page and when you are ready to start, the captain will click on "Start your escape". We recommend the Google Chrome browser to maximize the performance of your escape game.
- 5. If your team needs an extra hint, they are only available through the **master link\*.** It therefore becomes a team decision to take a hint or not. (There is a 1-minute penalty per hint used.)
- 6. When you have completed the escape room, enter your team name in the leaderboard.
- 7. Good luck and have fun!

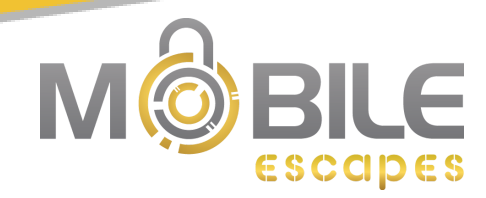

## \*Master link:

- **Mandatory** for each group (opened only by the captain)
- Contains all the text and images to solve each step
- Contains the timer and the hint system at the bottom of each step

## \*Participant link:

- Accompanies the master link for the other participants in the group
- Contains all the text and images to solve each step
- Does not contain the timer or the hint system at the bottom of each step
- This link is **optional**, but it increases everyone's participation and makes it easier for participants to browse content on each page.